- 1. Запускаю файл ChipStudio\_v0.96.7.exe
- 2. Импортирую ComboProject «ProcessFlow.cscom»

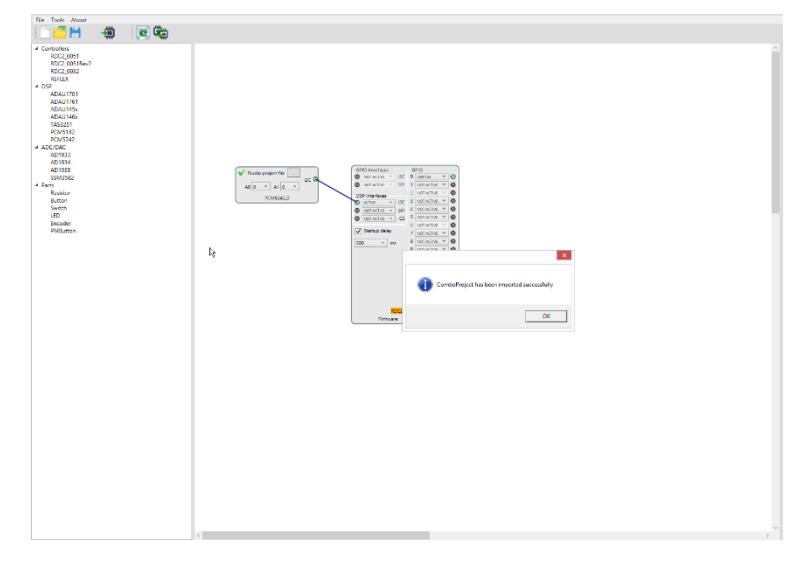

3. Запускаю PurePatch Studio, чтобы понять в каком блоке хочу изменить настройки. (для начала хотел бы убрать усиление в +1дБ, которое установлено с 4000Гц). Нахожу, что эта настройка находится в блоках: Biquad\_L\_H и Biquad\_R\_H

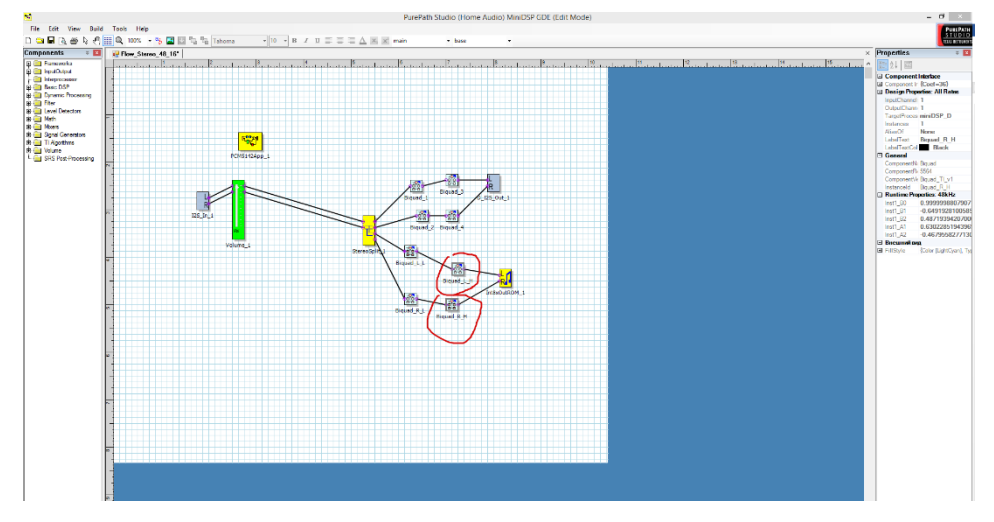

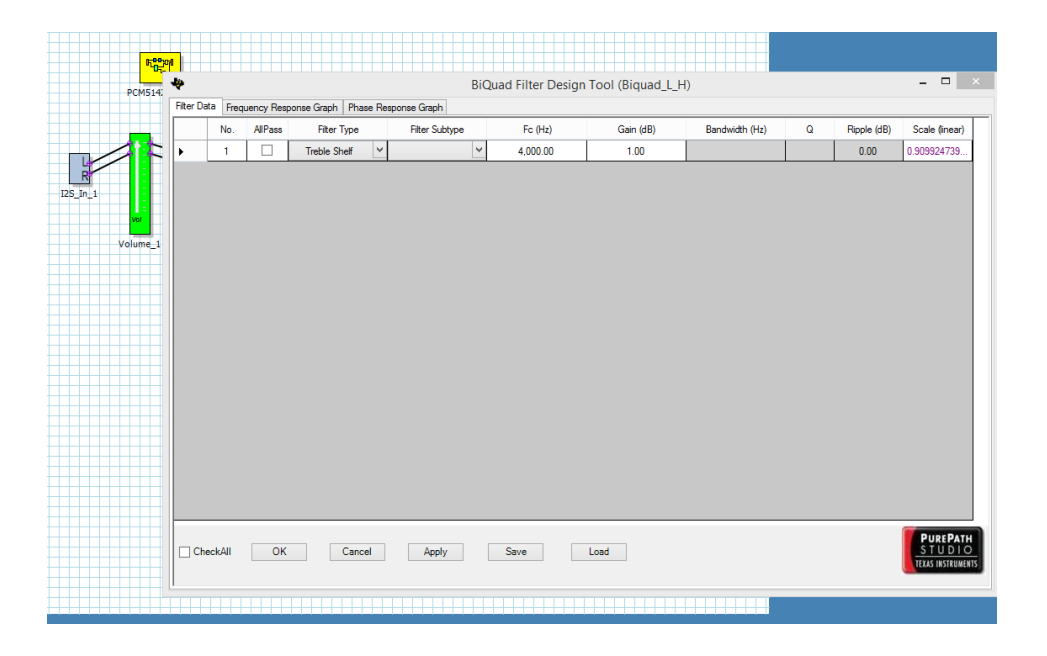

4. Запускаю TIBQ.exe. Генерирую коэффициенты со следующими настройками:

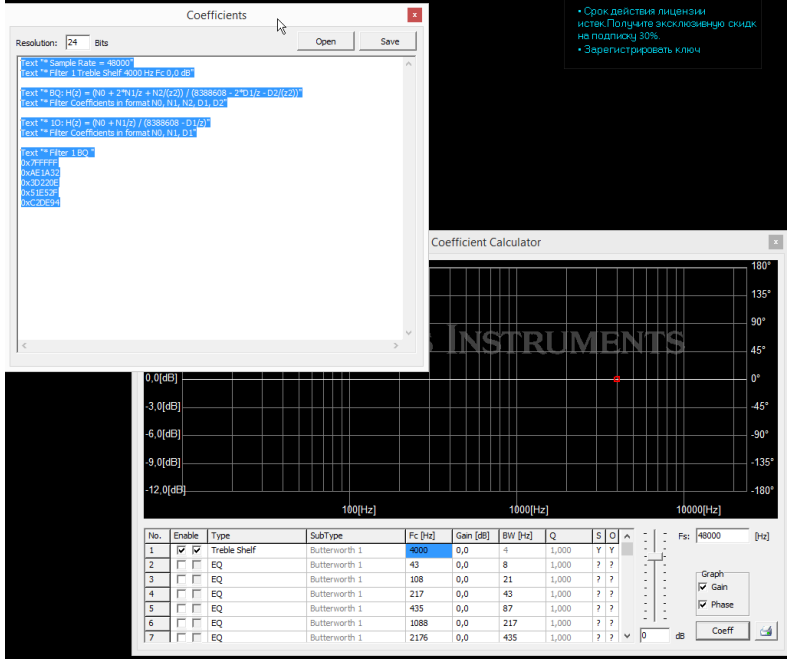

И сохраняю в файл «Coefficients 48 24 4000 R\_H\_1.txt»

- 5. Подключаю плату Hi-Fi PiNº1 к ПК кабелем «USB-4-пиновый разъем на плате». Убеждаюсь, что название RCD2\_0051\_0 подсветилось зеленым. Ок.
- 6. Добавляю «Switch\_0» и блоки «Biquad\_L\_H\_1» и «Biquad\_R\_H\_1»

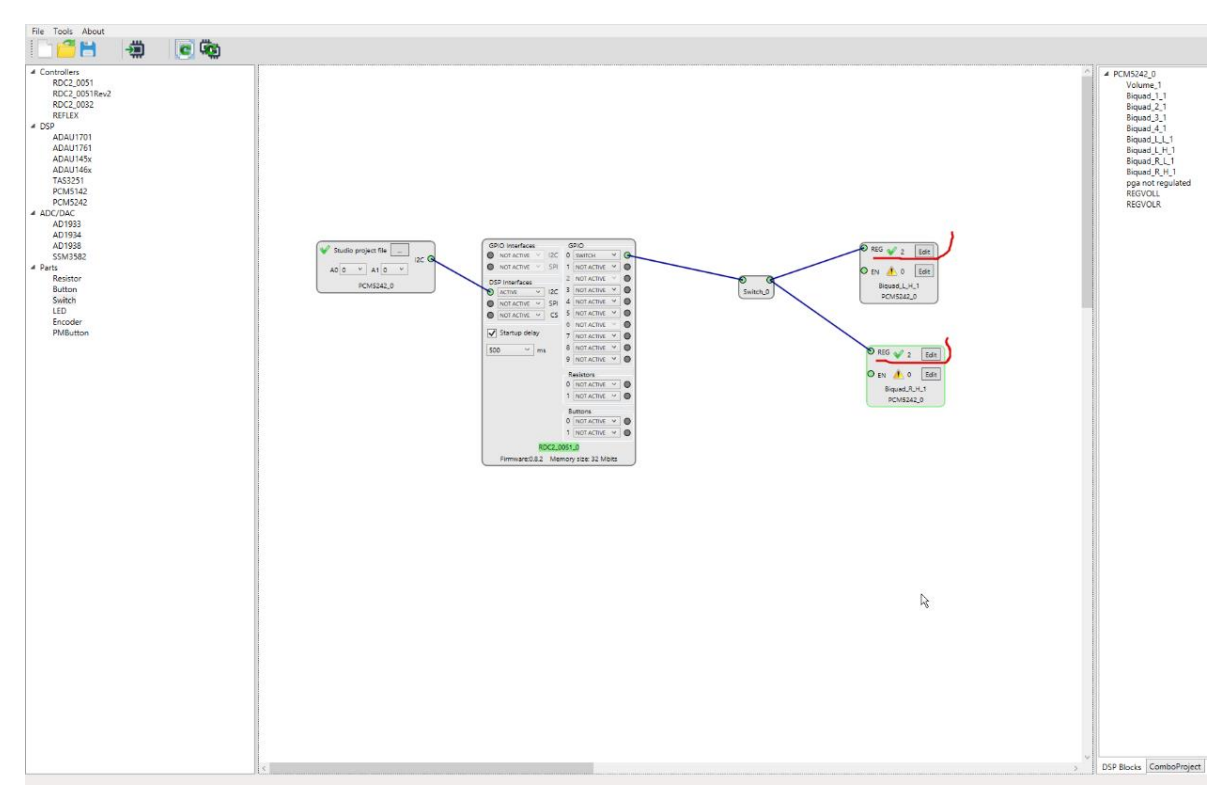

7. Кнопкой Edit вставляю значения фильтра из файла (2 одинаковых значения)<br>Coefficients 48 24 4000 R.H\_1 v2.txt — Блокной

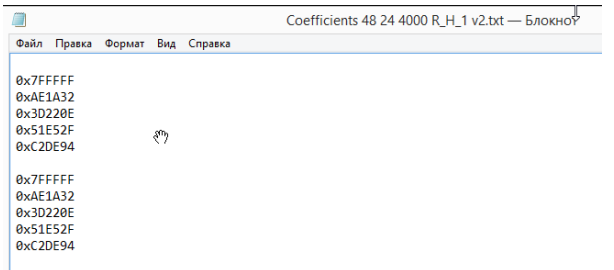

8. Сохраняю, как новый компбо-проект. И нажимаю кнопку:

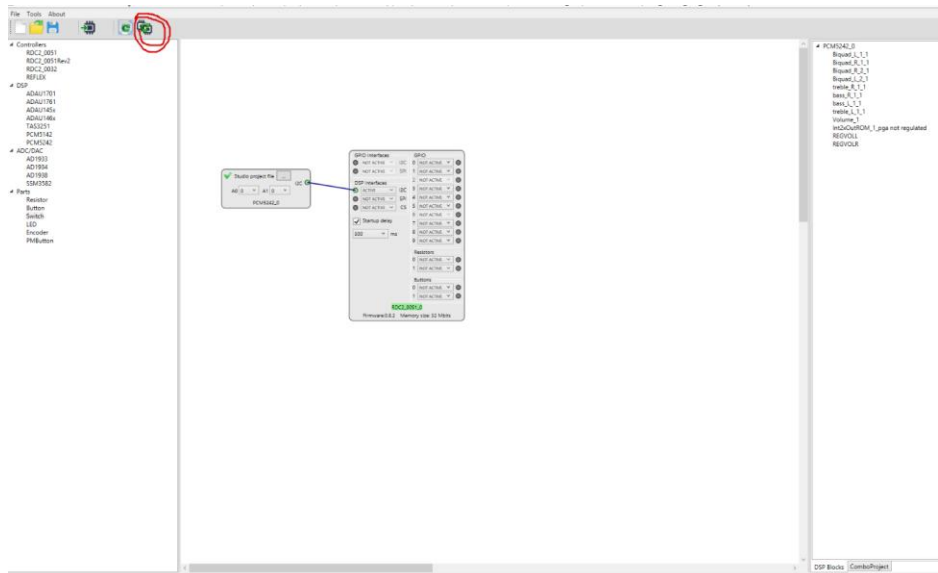

9. Подключаю «шляпу» к Raspberry». Запускаю тестовый файл 24bit/48kHz в программе RMA и опля: видим, что не взлетела.. настроечка ))

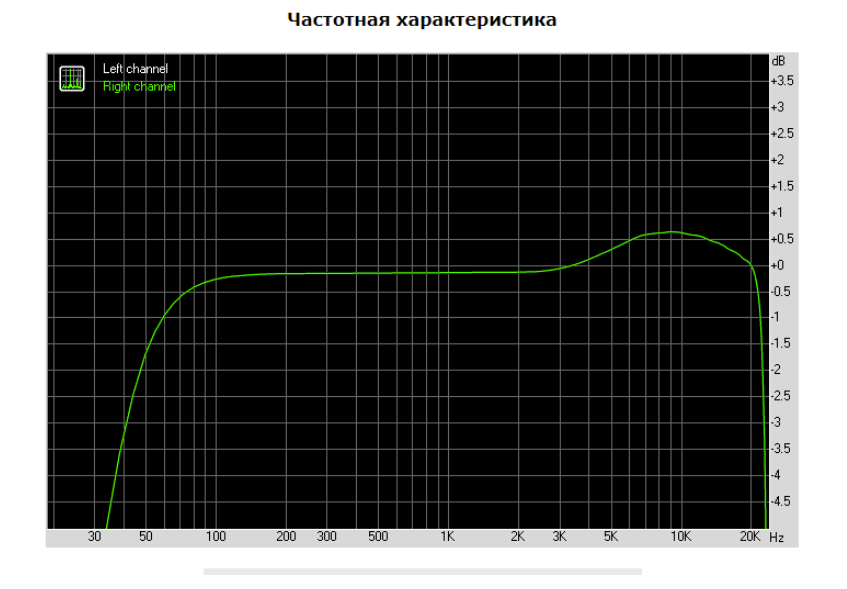

## ? что я делаю не так